### **CARA MENJALANKAN PROGRAM**

Untuk menjalankan aplikasi web ini user harus terkoneksi dengan internet dan mengunjungi situs http://skripsick.com/ menggunakan browser yang ada di perangkat.

Halaman Tampilan Aplikasi

Aplikasi ini memiliki 6 halaman yaitu halaman Home, Konverter, Tenses, Ban Verb dan Admin.

#### a. Halaman Home

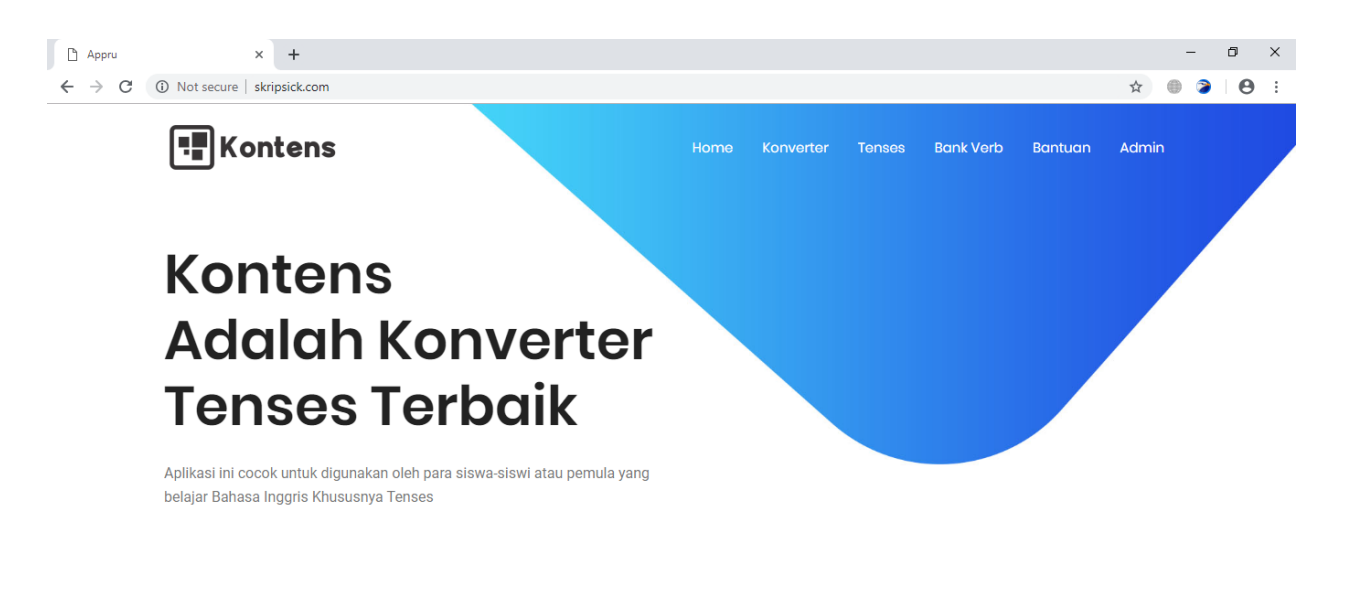

Activate Windows Go to Settings to activate Windows

Pada halaman Home berisi informasi tentang aplikasi Tense Converter

### b. Halaman Konverter

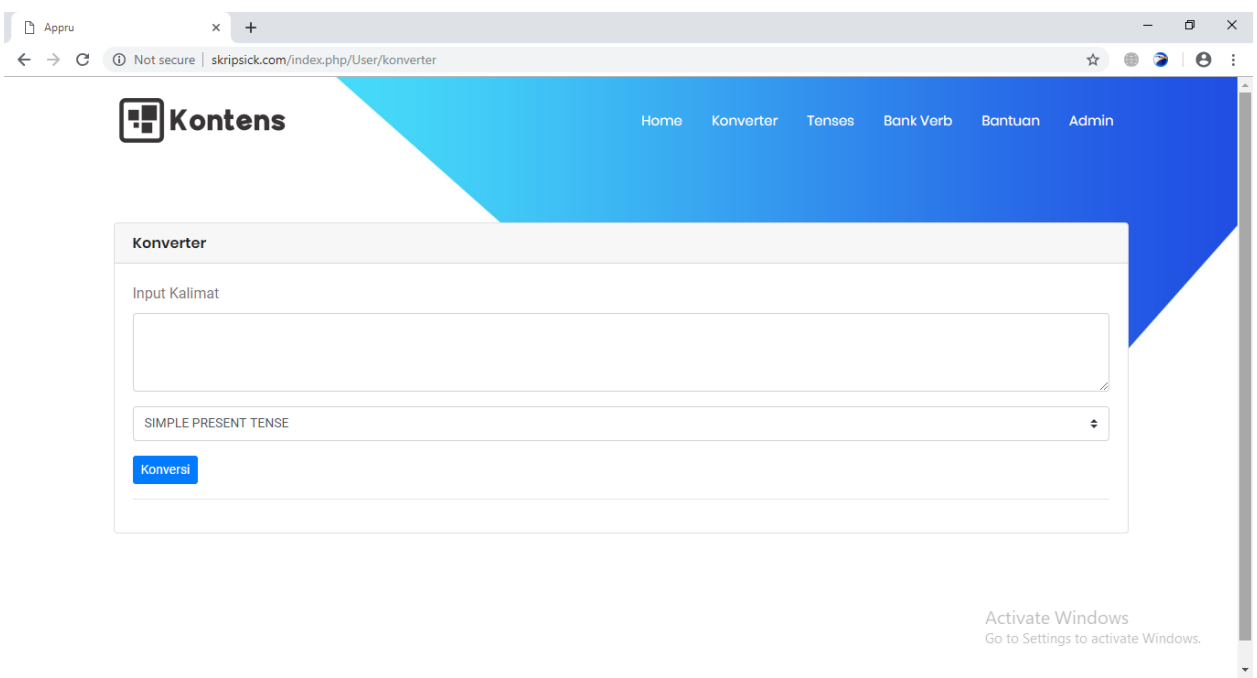

Halaman Konverter merupakan halaman utama aplikasi ini. User menginput satu kalimat positif bahasa inggris sederhana yang terdiri dari subject tobe dan verb kemudian memilih menu dropdown yang terdapat 16 bentuk tenses untuk mengkonversikannya.

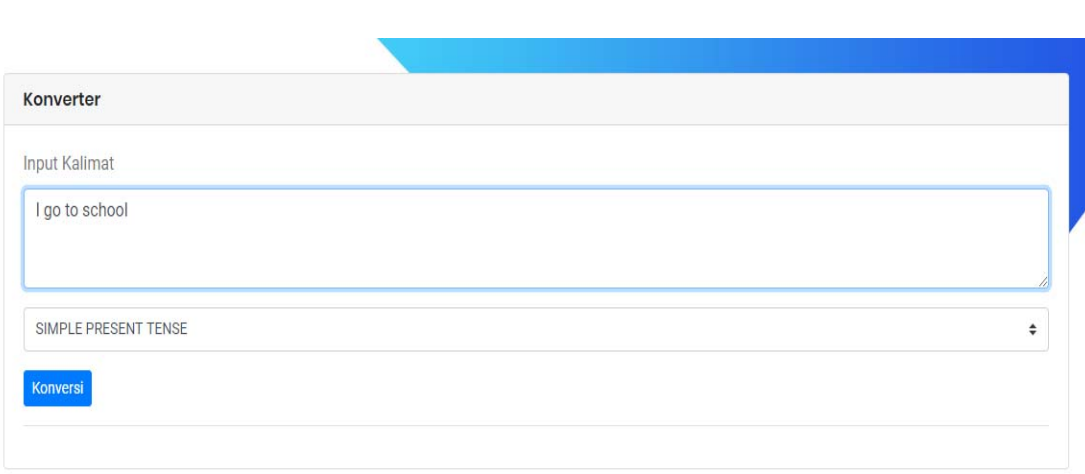

Pilih tenses yang mau di konversi

Input kailamat

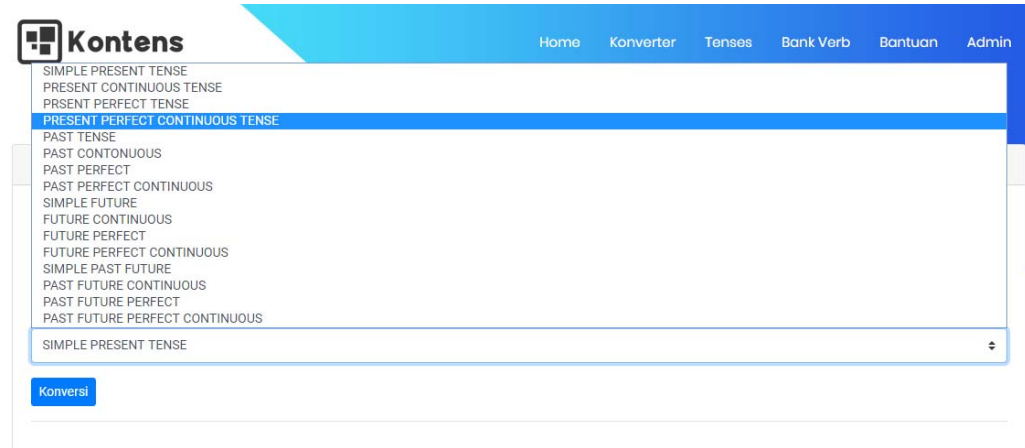

Hasil Konversi

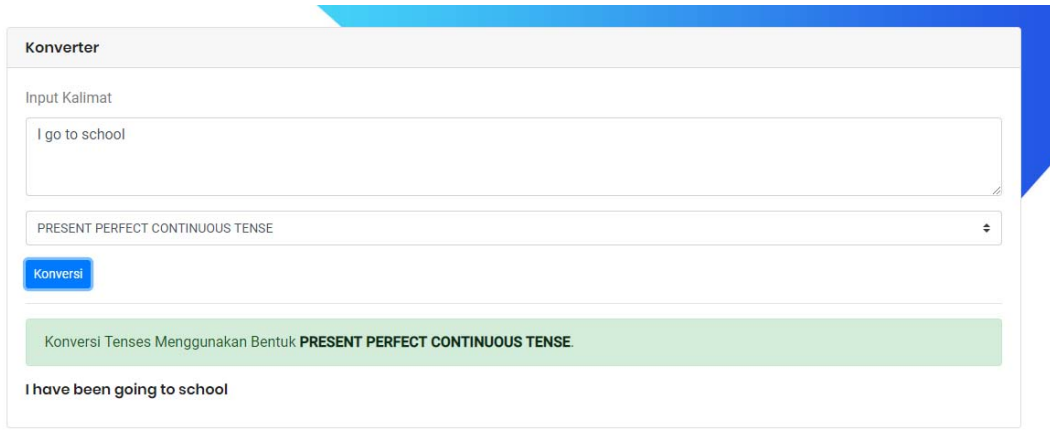

c. Halaman Tenses

Halaman tenses berisi pengertian tenses dan contoh contoh 16 tenses sebagai bahan

pembelajaran

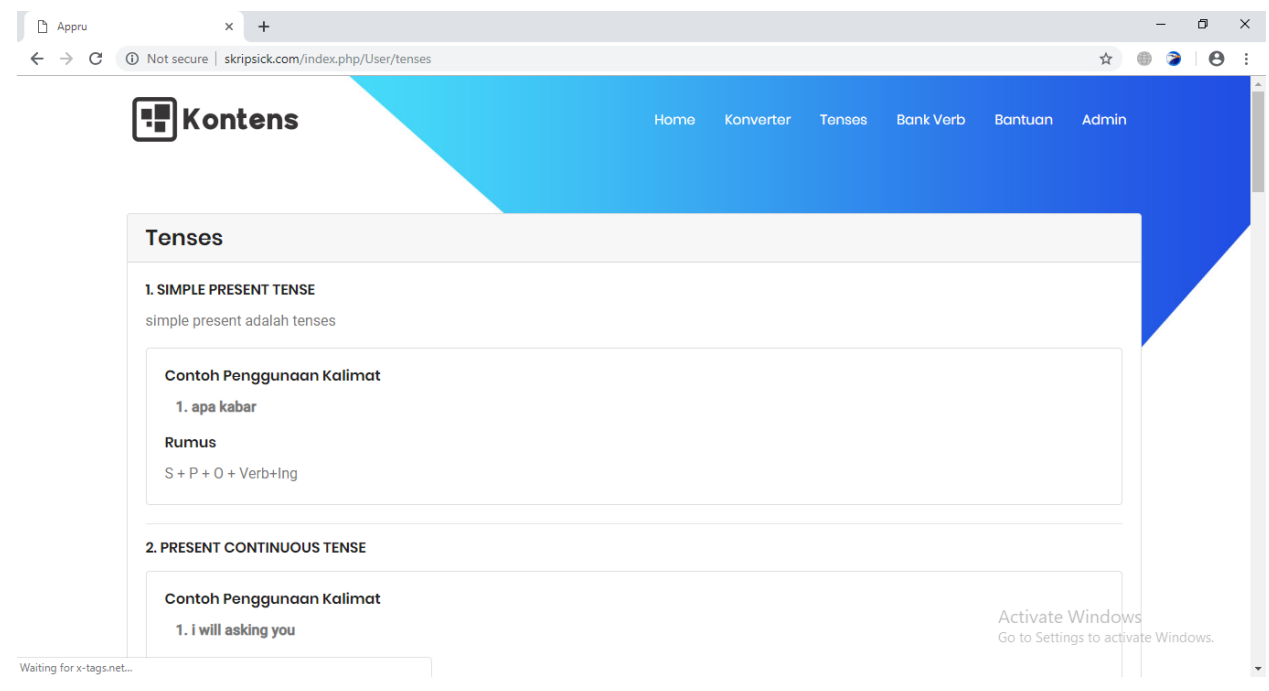

# d. Halaman Bank Verb

Halaman ini berisi daftar verb yang dapat dipakai sebagai verb konversi pada aplikasi tense

converter.

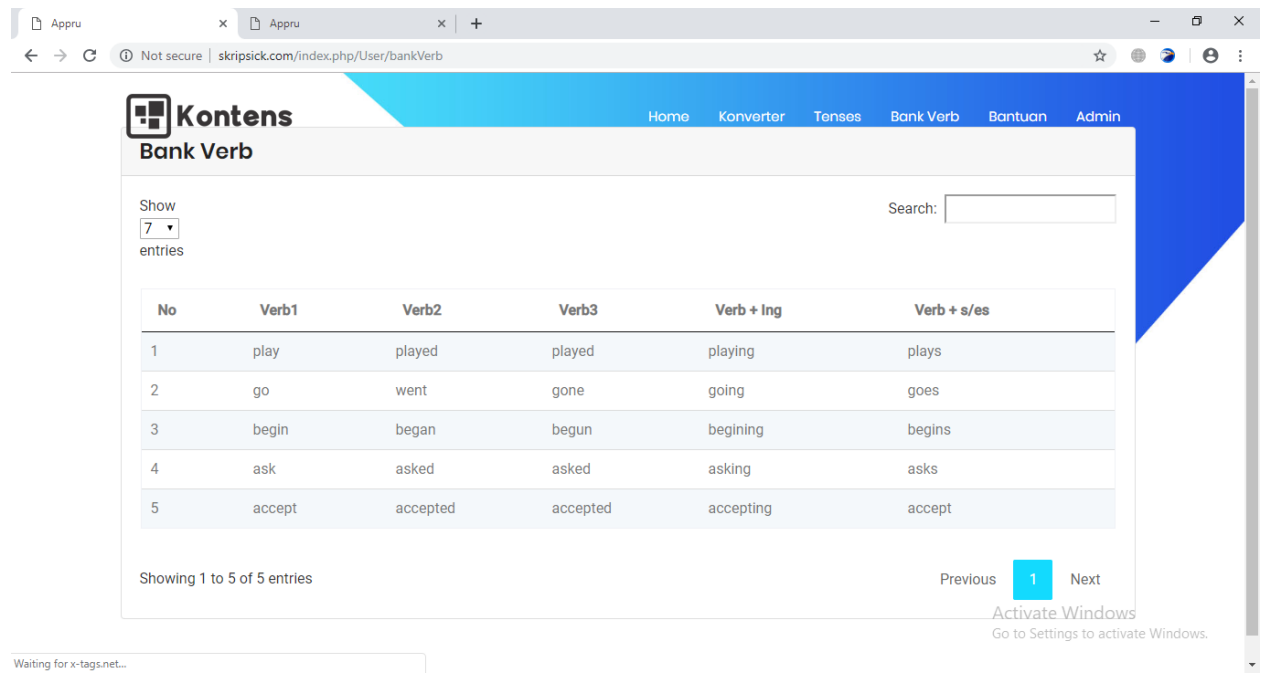

## e. Halaman Bantuan

Halaman ini berisi langkah langkah dalam menjalankan aplikasi tense converter

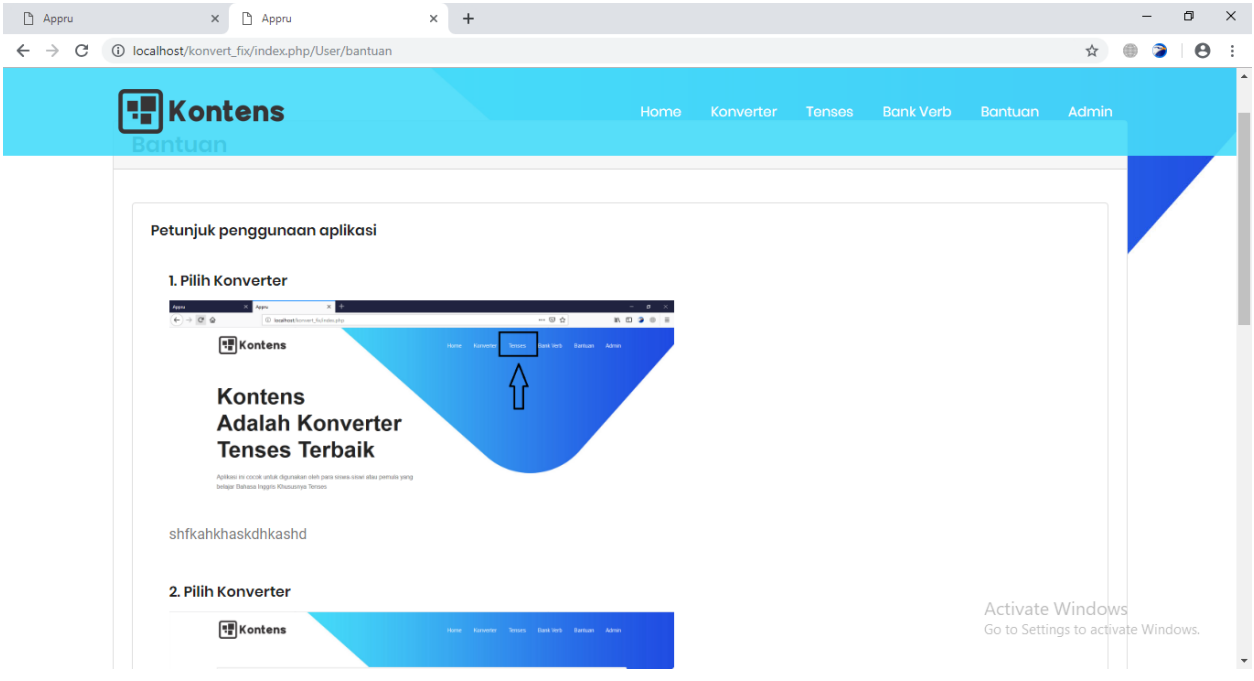

## f. Halaman Admin

Halaman admin digunakan untuk menguplad, update dan delete data pada aplikasi ini. Admin harus login terlebih dahulu dengan menginput username dan password yang valid.

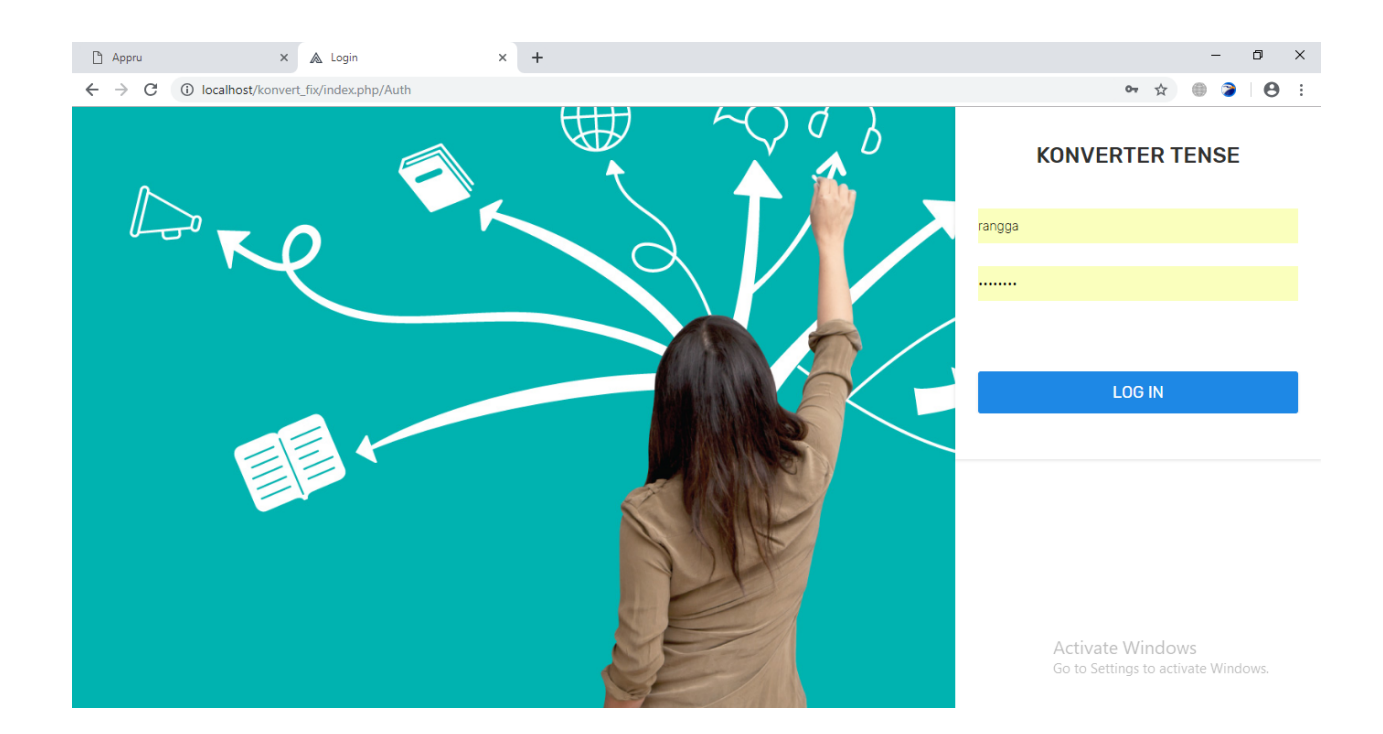

Setelah login maka akan muncul halaman untuk melakukan upload, update dan delete data

berupa data verb, tobe, rumus dan contoh tenses.

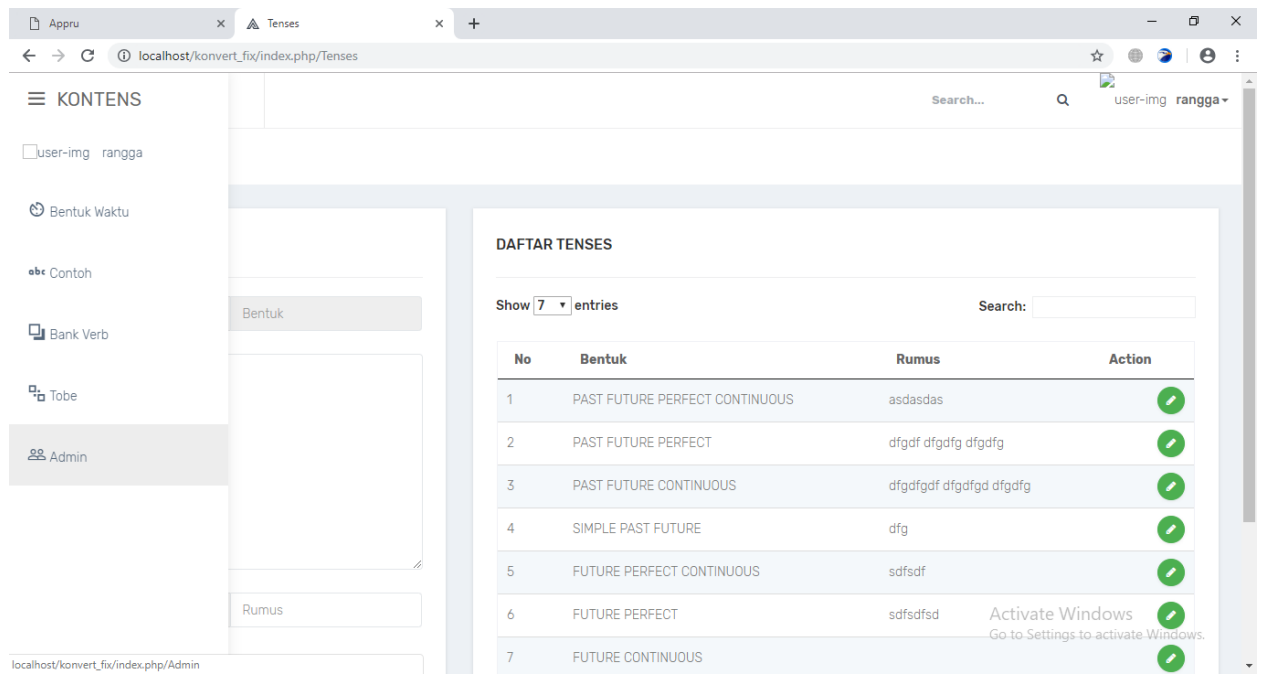